# SXTSA-series

#### SXT series: SXT SA5, SXT SA5 ac

SXT is an outdoor wireless router that can be used as a CPE in a PtM setup, or for point to point links. Please ensure the device is correctly mounted, with the cable pointing straight down.

### Assembly and mounting

With the clip pointed forward, slide the mounting bracket into the rail on the bottom of the case, until the clip clicks into place. The SXT comes bundled with a hose clamp, guide the clamp through the opening in the bracket and around the pole where it will be mounted. Tighten the hose clamp screw when alignment is complete. Two screw holes are provided as additional security against accidental bracket movement.

The SXT device has a sliding door, behind which the Ethernet port and the reset jumpers are located. This door can be also secured shut with a screw in the provided screw hole.

## **Connecting**

- Open the ethernet door to connect an ethernet cable to the ethernet port, connect the other end of the ethernet cable to the included PoE injector.
- Plug the PoE injector into your network switch or computer.
- Plug the included power supply into the PoE injector to start up the device.
- Set LAN computer IP configuration to *automatic* (DHCP).
- The default IP address of the unit is 192.168.88.1, open this address in your web browser to start the configuration. The username is admin and there is no password.
- Please select your country in the screen that loads, to ensure your device meets local regulations. Set a wireless password, a management password, and upgrade the device to the latest software with the "check for updates" button.

The device is preconfigured as a wireless client (CPE), and all you need to do is select the AP to connect to and set a device password. You can do this in the quickSET tab that is loaded by default. In case IP connection is not available, Winbox can be used to connect to the MAC address of the device. In case you wish to boot the device from the network, for example, to use MikroTik Netinstall, hold the RESET button of the device when starting it, until the LED light turns off, then the device will start to look for Netinstall servers.

We recommend clicking the "Check for updates" button and updating your RouterOS software to the latest version to ensure the best performance and stability. More information about using RouterOS and connecting to this device

in our documentation: \*[+https://mt.lv/help+\\*](https://mt.lv/help+*)a

### Powering

The device only accepts 8-32 V power from Passive PoE injectors (one power supply and PoE injector are included).

### Extension Slots and Ports

- One Ethernet (10/100 Mbit or Gigabit, depends on model), supporting automatic cross/straight cable correction (Auto MDI/X), so you can use either straight or cross-over cables for connecting to other network devices.
- One Integrated Wireless with a built-in directional antenna, max gain 16 dBi.

## Buttons and Jumpers

The routerBOOT reset button has the following functions. Press the button and apply the power, then:

- Release the button when green LED starts flashing, to reset RouterOS configuration to defaults.
- Release the button when the LED turns solid green to clear all configuration and defaults.
- Release the button after LED is no longer lit (~20 seconds) to cause a device to look for Netinstall servers (required for reinstalling RouterOS over the network).

Regardless of the above option used, the system will load the backup RouterBOOT loader if the button is pressed before power is applied to the device. Useful for RouterBOOT debugging and recovery.

The device includes a grounding connection behind the ethernet port door (a screw or a metal loop, depending on the model), which you should connect to the grounding installation of the tower or building where the device will be used. This is to substantially reduce the risk of ESD and lightning damage.

## Operating System Support

The device only supports RouterOS software with the version number at or above what is indicated in the RouterOS menu /system resource. Other operating systems have not been tested.

CC Federal Communication Commission Interference

### Statement

This equipment has been tested and found to comply with the limits for a Class B digital device, pursuant to Part 15 of the FCC Rules. These limits are designed to provide reasonable protection against harmful interference in a residential installation.

This equipment generates, uses and can radiate radio frequency energy and, if not installed and used in accordance with the instructions, may cause harmful interference to radio communications. However, there is no guarantee that interference will not occur in a particular installation. If this equipment does cause harmful interference to radio or television reception, which can be determined by turning the equipment off and on, the user is encouraged to try to correct the interference by one of the following measures:

- Reorient or relocate the receiving antenna.
- Increase the separation between the equipment and receiver.
- Connect the equipment into an outlet on a circuit different from that to which the receiver is connected.
- Consult the dealer or an experienced radio/TV technician for help.

FCC Caution: Any changes or modifications not expressly approved by the party responsible for compliance could void the user's authority to operate this equipment.

This device complies with Part 15 of the FCC Rules. Operation is subject to the following two conditions: (1) This device may not cause harmful interference, and (2) this device must accept any interference received, including interference that may cause undesired operation.This device and its antenna must not be co-located or operation in conjunction with any other antenna or transmitter.

IMPORTANT: Exposure to Radio Frequency Radiation. 20 cm minimum distance has to be maintained between the antenna and user. Under such configuration, the FCC radiation exposure limits set forth for an population/uncontrolled environment can be satisfied.

Antenna Installation. WARNING: It is installer's responsibility to ensure that when using the authorized antennas in the United States (or where FCC rules apply); only those antennas certified with the product are used. The use of any antenna other than those certified with the product is expressly forbidden in accordance to FCC rules CFR47 part 15.204. The installer should configure the output power level of antennas, according to country regulations and per antenna type. Professional installation is required of equipment with connectors to ensure compliance with health and safety issues.

FCC ID numbers: TV7SXTR2N, TV7SXT-2ND, TV7SXTG-5HACD, TV7SXTG-5HACD, TV7SXTG-5HACD, TV7SXT-5HPND, TV7SXTG-5HPND, TV7SXT-5ND, TV7SXTG-2HND, TV7SXTG-2HND

## Industry Canada

This device complies with Industry Canada licence-exempt RSS standard(s). Operation is subject to the following two conditions: (1) this device may not cause interference, and (2) this device must accept any interference, including interference that may cause undesired operation of the device. Le présent appareil est conforme aux CNR d'Industrie Canada applicables aux appareils radio exempts de licence. L'exploitation est autorisée aux deux conditions suivantes : (1) l'appareil ne doit pas produire de brouillage, et (2) l'utilisateur de l'appareil doit accepter tout brouillage radioélectrique subi, même si le brouillage est susceptible d'en compromettre le fonctionnement.

IC numbers: 7442A-SXTR2N, 7442A-SXTG5HACD, 7442A-SXTG5HACD, 7442A-SXT5ND

#### CE Declaration of Conformity

Manufacturer: Mikrotikls SIA, Brivibas gatve 214i Riga, Latvia, LV1039.

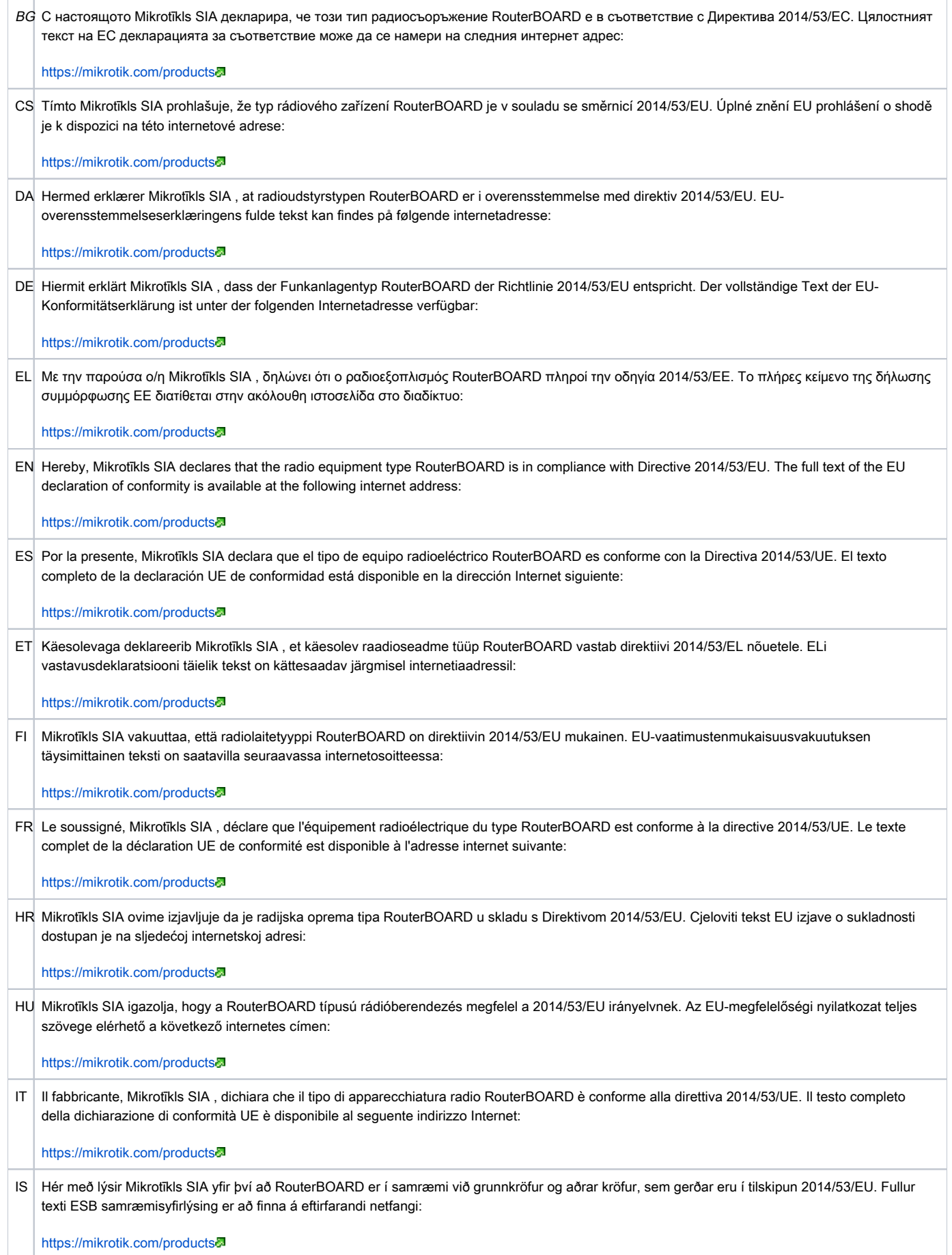

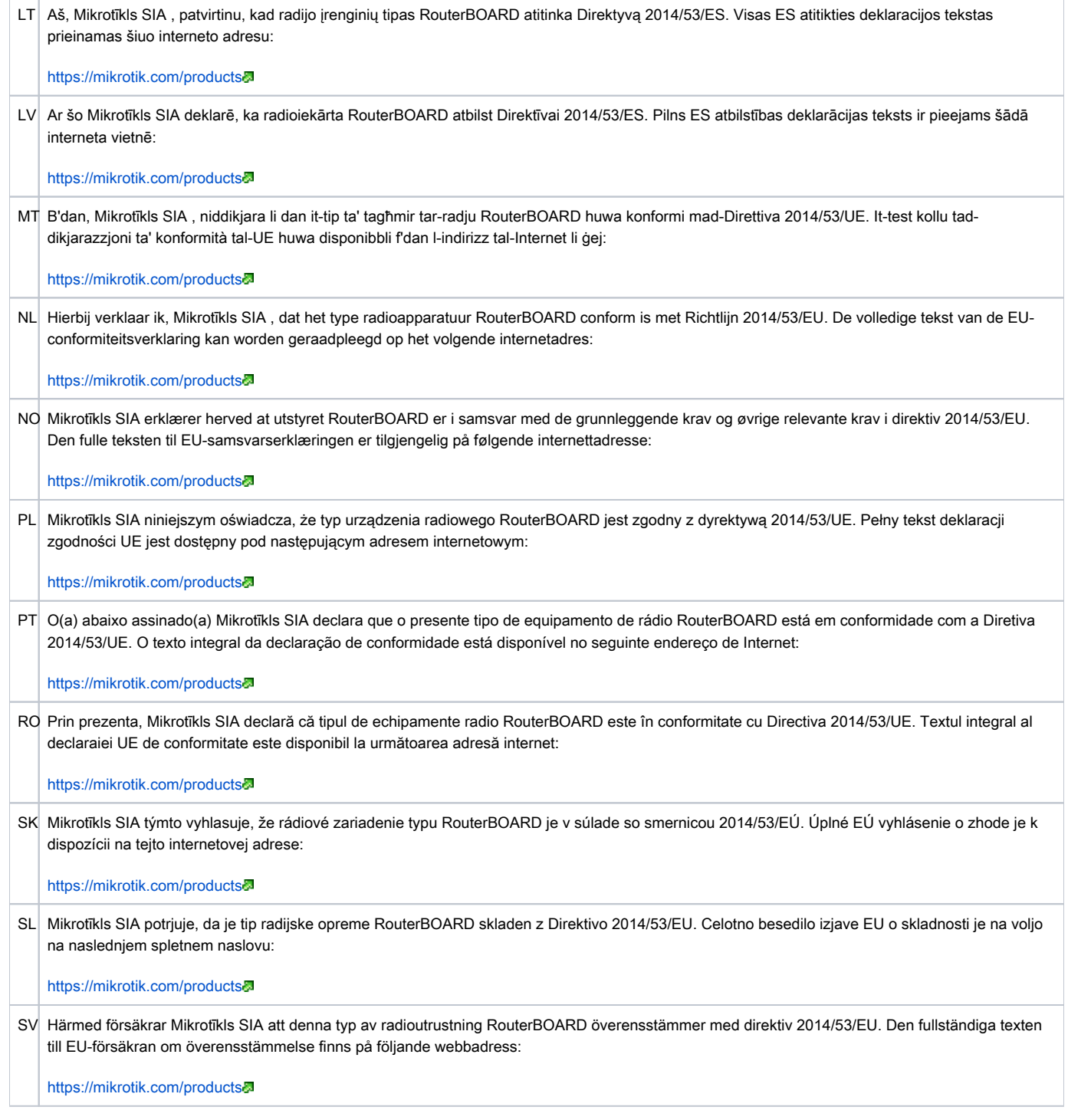

### MPE statement

This equipment complies with EU radiation exposure limits set forth for an uncontrolled environment. This equipment should be installed and operated with minimum distance of 20 cm between the radiator and your body, unless specifically stated otherwise in page 1 of this document. In RouterOS you must specify your country, to make sure local wireless regulations are observed.

### Frequency bands terms of use

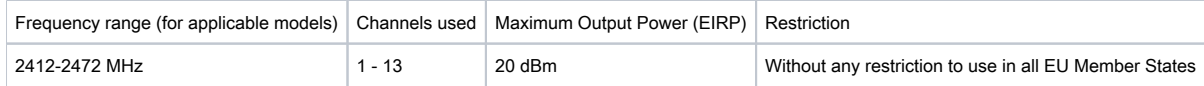

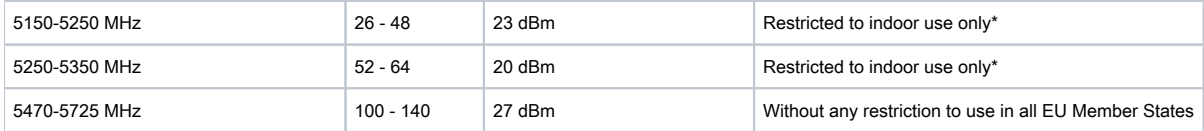

\* It is the customer's responsibility to follow local country regulations, including operation within legal frequency channels, output power, cabling requirements, and Dynamic Frequency Selection (DFS) requirements. All Mikrotik radio devices must be professionally installed!

Note. Information contained here is subject to change. Please visit the product page on [www.mikrotik.com](https://www.mikrotik.com/) for the most up to date version of this document.

: Свържете адаптера на захранване, за да включите устройството. Отворете 192.168.88.1 в уеб браузър, за да настроите продукта. Повече информация в  $\{$   $\}$ + $\}$ https://mt.lv/help-bq+ $\overline{\otimes}$ 

: Připojte napájecí adaptér k zapnutí přístroje. Otevřete 192.168.88.1 ve webovém prohlížeči pro konfiguraci produktu. Více informací najdete v [{\\_}{+}](https://mt.lv/help-cs)[https://mt.lv/help-cs+\\_](https://mt.lv/help-cs+_)a

: Tilslut strømadapteren for at tænde for enheden. Åbn 192.168.88.1 i en webbrowser til at konfigurere produktet. Mere information i [{\\_}](https://mt.lv/help-da) [{+}](https://mt.lv/help-da)[https://mt.lv/help-da+\\_](https://mt.lv/help-da+_)

: Verbinden Sie das Netzteil, um das Gerät einzuschalten. Öffnen Sie 192.168.88.1 in einem Web-Browser, um das Produkt zu konfigurieren. Weitere Informationen im {\_\{+}[https://mt.lv/help-de+\\_](https://mt.lv/help-de+_)a

: Συνδέστε τον προσαρμογέα τροφοδοσίας για να ενεργοποιήσετε τη μονάδα. Ανοίξτε 192.168.88.1 σε ένα πρόγραμμα περιήγησης στο Web για να διαμορφώσετε το προϊόν. Περισσότερες πληροφορίες στο [{\\_}{+}](https://mt.lv/help-el)[https://mt.lv/help-el+\\_](https://mt.lv/help-el+_)

: Connect the power adapter to turn on the device. Open 192.168.88.1 in your web browser, to configure it. More information on  $\{\}$ [{+}](https://wiki.mikrotik.com/wiki/Manual:TOC)[https://mt.lv/help+\\_](https://mt.lv/help+_)

: Conecte el adaptador de alimentación para encender la unidad. Abra 192.168.88.1 en un navegador web para configurar el producto. Más información en {\_\{+\\[https://mt.lv/help-es+\\_](https://mt.lv/help-es+_)

: Ühendage toiteadapter seadme sisselülitamiseks. Avatud 192.168.88.1 in veebilehitseja seadistada toodet. Rohkem teavet [{\\_}{+}](https://mt.lv/help-et)[https:/](https://mt.lv/help-et+_) [/mt.lv/help-et+\\_](https://mt.lv/help-et+_)

: Kytke virtalähde päälle laitteen. Avaa 192.168.88.1 in selaimen määrittää tuotteen. Lisää tietoa [{\\_}{+}](https://mt.lv/help-fi)[https://mt.lv/help-fi+\\_](https://mt.lv/help-fi+_)a

: Connectez l'adaptateur d'alimentation pour allumer l'appareil. Ouvrez 192.168.88.1 dans un navigateur Web pour configurer le produit. Plus d'informations dans {  $Y+$ }https://mt.lv/help-fr+

: Priključite napajanje i uključite uređaj. Za konfiguraciju uređaja u pregledniku otvorite 192.168.88.1. Više informacija je na [{\\_}{+}](https://mt.lv/help-hr)[http](https://mt.lv/help-hr+_)

s://mt.lv/help-hr+

: Csatlakoztassa a hálózati adaptert a készülék bekapcsolásához. Megnyitása 192.168.88.1 egy webböngészőben beállítani a

#### terméket. Több információ {\_\{+\[https://mt.lv/help-hu+\\_](https://mt.lv/help-hu+_)@

: Collegare l'adattatore di alimentazione per accendere l'unità. Aprire 192.168.88.1 in un browser Web per configurare il prodotto.

#### Maggiori informazioni in {\_\{+\[https://mt.lv/help-it+\\_](https://mt.lv/help-it+_)

: Tengdu straumbreytirinn til að kveikja á tækinu. Opnaðu 192.168.88.1 í vafranum þínum til að stilla það. Nánari upplýsingar á [{\\_}{+}](https://mt.lv/help-is)[ht](https://mt.lv/help-is+_) [tps://mt.lv/help-is+\\_](https://mt.lv/help-is+_)

: Koble strømadapteren for å slå på enheten. Åpne 192.168.88.1 i nettleseren din for å konfigurere den. Mer informasjon på { $\frac{1}{3}$ {+}[ht](https://mt.lv/help-no+_)

[tps://mt.lv/help-no+\\_](https://mt.lv/help-no+_)

: Prijunkite maitinimo adapterį įjunkite įrenginį. Į interneto naršyklę 192.168.88.1 Atidarykite galite konfigūruoti gaminį. Daugiau informacijos rasite  $\{\frac{1}{4}\}$ [https://mt.lv/help-lt+\\_](https://mt.lv/help-lt+_) $\blacksquare$ 

: Pievienojiet Strāvas adapteri, lai ieslēgtu ierīci. Atvērt 192.168.88.1 ar interneta pārlūku, lai konfigurētu produktu. Plašāka

informācija [{\\_}{+}](https://mt.lv/help-lv)[https://mt.lv/help-lv+\\_](https://mt.lv/help-lv+_)

: Qabbad l-adapter tal-qawwa biex iddawwar it-tagħmir. Iftaħ 192.168.88.1 fil-web browser tiegħek, biex jiġi kkonfigurat. Aktar

#### informazzjoni fuq [{\\_}{+}](https://mt.lv/help-mt)[https://mt.lv/help-mt+\\_](https://mt.lv/help-mt+_)2

: Sluit voedingsadapter aan op het apparaat in te schakelen. Open 192.168.88.1 in een webbrowser om het product te configureren. Meer informatie in [{\\_}{+}](https://mt.lv/help-nl)[https://mt.lv/help-nl+\\_](https://mt.lv/help-nl+_)a

: Podłącz adapter zasilania, aby włączyć urządzenie. Otwórz 192.168.88.1 w przeglądarce internetowej, aby skonfigurować urządzenie. Więcej informacji w [{\\_}{+}](https://mt.lv/help-pl)[https://mt.lv/help-pl+\\_](https://mt.lv/help-pl+_)3

: Conecte o adaptador de alimentação para ligar o aparelho. Abra 192.168.88.1 em um navegador da web para configurar o produto. Mais informações em {\_\{+\[https://mt.lv/help-pt+\\_](https://mt.lv/help-pt+_)&

: Conectai adaptorul de alimentare pentru a porni aparatul. Deschide 192.168.88.1 într-un browser web pentru a configura

produsul. Mai multe informaii în [{\\_}{+}](https://mt.lv/help-ro)[https://mt.lv/help-ro+\\_](https://mt.lv/help-ro+_)a

: Priključite napajalnik za vklop naprave. Odprite 192.168.88.1 v spletnem brskalniku nastaviti izdelek. Več informacij v

[{\\_}{+}](https://mt.lv/help-sk)[https://mt.lv/help-sk+\\_](https://mt.lv/help-sk+_)

: Pripojte napájací adaptér k zapnutiu prístroja. Otvorte 192.168.88.1 vo webovom prehliadači pre konfiguráciu produktu. Viac

#### informácií nájdete v [{\\_}{+}](https://mt.lv/help-sl)[https://mt.lv/help-sl+\\_](https://mt.lv/help-sl+_)a

: Anslut nätadaptern för att slå på enheten. Öppna 192.168.88.1 i en webbläsare för att konfigurera produkten. Mer information på {

#### [}{+}](https://mt.lv/help-sv)[https://mt.lv/help-sv+\\_](https://mt.lv/help-sv+_)

: Koble strømadapteren for å slå på enheten. Åpne 192.168.88.1 i en nettleser for å konfigurere produktet. Mer informasjon på [{\\_}{+}](https://mt.lv/help-no)

[https://mt.lv/help-no+\\_](https://mt.lv/help-no+_)a

: подключите адаптер питания чтобы включить устройство. Откройте 192.168.88.1 в своем веб-браузере для конфигурации. Дополнительная информация <https://mt.lv/help-ru>

连接电源适配器以打开设备。 在Web浏览器中打开192.168.88.1进行配置。 有关[{\\_}{+}](https://mt.lv/help-zh)[https://mt.lv/help-zh+\\_](https://mt.lv/help-zh+_)昴 的更多信息